# 연세대학교 신입학 외국인전형 온라인 원서접수 매뉴얼

Yonsei University International Students Track Online Application Manual

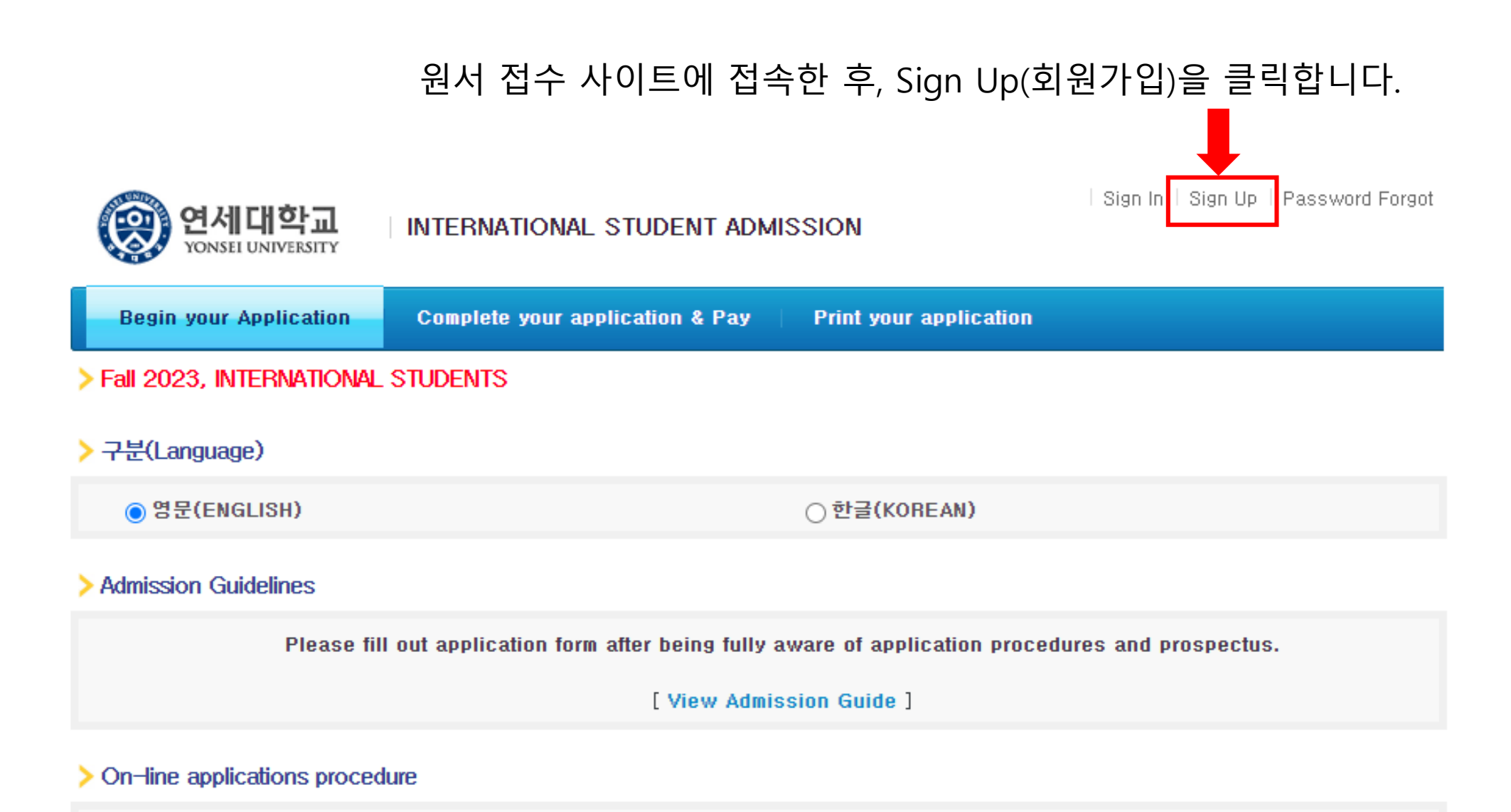

Click On-line application  $\rightarrow$  Fill out fields  $\rightarrow$  Finish the on-line application fee payment  $\rightarrow$  Print out the application form  $\rightarrow$  Send required documents with application form  $\rightarrow$  Confirm submitted documents

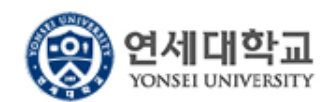

I INTERNATIONAL STUDENT ADMISSION

**Begin your Application** 

**Complete your application & Pay** 

**Print your application** 

## **Sign Up**

Please be sure to register using the name and email of the applicant.

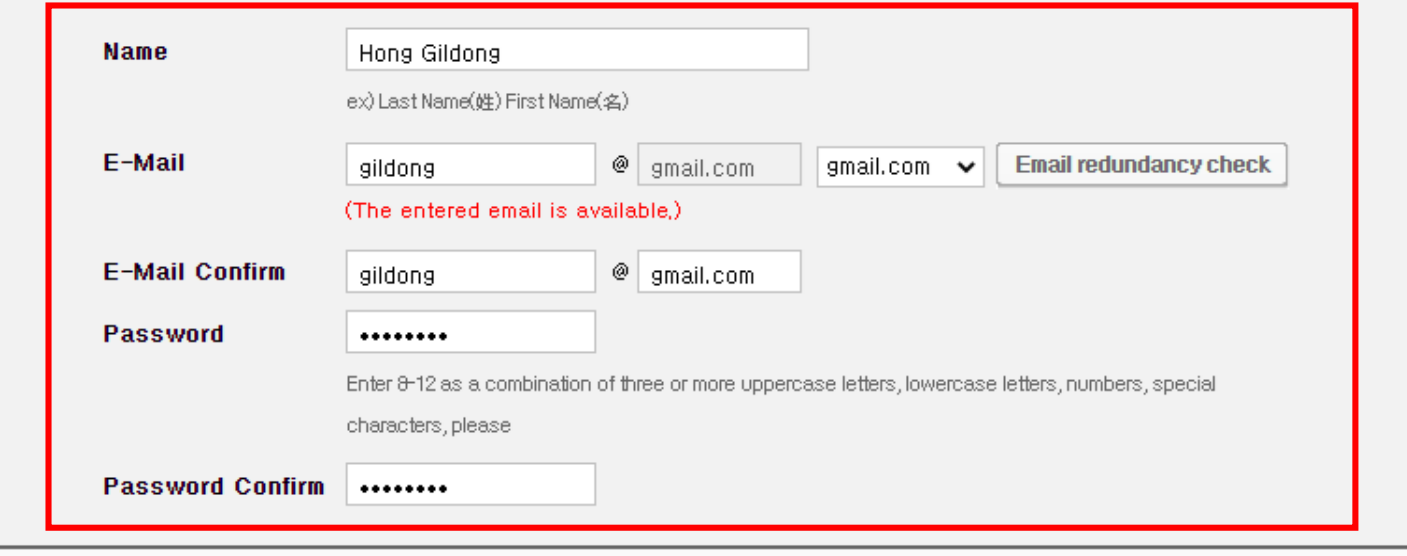

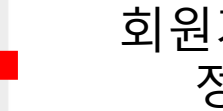

Sign In | Sign Up | Password Forgot

## 회원가입에 필요한 정보를 정확히 기입합니다.

#### **Terms of Use**

This Users Agreement (the "Agreement") is based on relevant laws and regulations for protecting the rights and benefits of members and personal information. Amended Users Agreement has been applied from July 18, 2012.

 $\Delta$ 

#### Chapter 1 (General Provision)

#### Article 1 (Purpose)

The purpose of this Agreement is to set forth the rights, obligations and responsibilities of Jinhak Apply Co., Ltd. (the "Company") in terms of using all the I agree to the terms and conditions of The Jinhak. (You must agree with the terms of these agreements)

#### **Privacy Policy**

#### Collection and purpose of use of personal information, items to be collected and collection method

"Personal information" is the information regarding living individuals and information which can identify specific individual (including the cases where such information combined with other information can identify such individual even though such individual cannot be identified by such information only). The company will not disclose personal information of the users without prior consent of such user and, collect and use the following personal information depending on specific purpose:

1) Member management

\*Required information: name, birth date, mobile phone number(in koreans case), email address, ID, password,

(in cases that a person under 14 joins membership, the name, birth date and mobile phone number of its parents will be collected)

#### Retention of personal information and period of use

While the users use the services of the site of Company as member, the Company can use personal information of the users only for providing such services and, in cases of withdrawal from membership, such information will be deleted without delay. However, the information acquired in the course of making service of receiving applications will be retained for one (1) year from the date of service use for confirmation of receipt and dispute resolution and such information will be retained separately from the membership information even after completion of membership withdrawal. 1) If necessary for service use and cooperation with investigations by agencies, member information will be retained as follows! - Retention items: service use record, connection log, cookie, connection IP information

- Retention ground: prevention of service confusion, cooperation with investigative agencies I agree to the provision and use of personal information. (You must agree with the terms of these agreements)

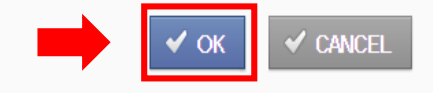

## 다음 사항들을 확인한 후, OK를 눌러 회원가입을 완료합니다.

### $\blacktriangleright$  Notice

### **O** Attention

The online application will not be completed unless the application fee is fully paid.

- Applicants are solely responsible for providing accurate and complete information.
- It is impossible to revise, cancel, or refund after the payment of application fee.

### O Purpose of collection and use of personal information

» Personal information collected about applicants will never be used for anything other than applying to the college online

- All information about applicants from the online application form will be deleted after a certain period of time.
- An applicant is solely responsible for any disadvantage caused by the applicant's lack of attention to the outline of the entrance requirements.

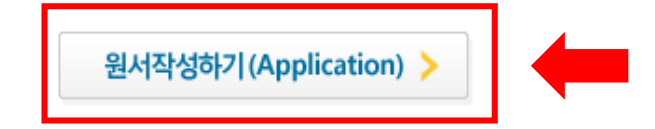

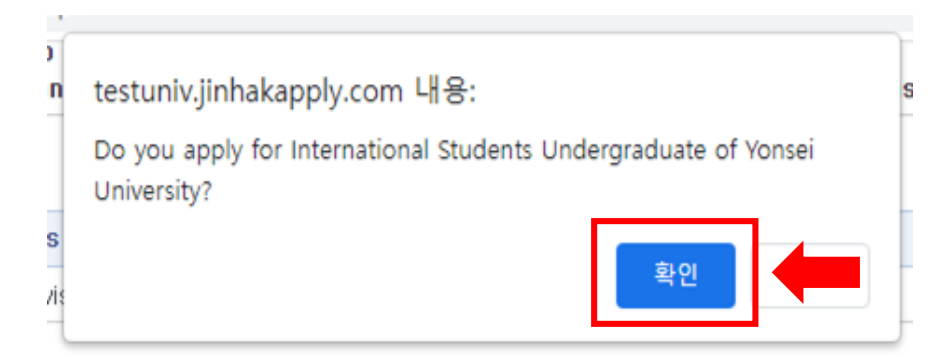

## 홈페이지에 기재된 안내사항을 숙지한 후, 원서 작성하기(Application) 및 확인을 클릭합니다.

#### Self-Written Application Requirements, Screening Date

- \* Applicants should write their own application themselves. If this guideline is not followed, there is the possibility that an application may be made invalid.
- ▶ Please carefully read the application guidelines provided by the university.
- > Please carefully check the application requirements and minimum academic achievement standards outlined in the application guidelines.

Have you read the above information? I have read the above information

#### > Additional document submission for successful applicants

Submission Period: From July 2022 until the documents submission deadline. (Registration schedules will be notified when successful applicants are announced)

> Have you read the above information? I have read the above information

#### > University Entrance False Application and Fabricated Requirements Prevention

In the case of university entrance application falsification in violation of criminal law, related penalties may be received. In the case that falsification of application requirements during the application screening process comes to light, admission will be canceled.

> Have you read the above information? I have read the above information

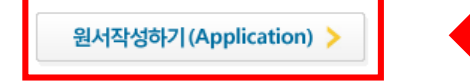

원서 작성하기(Application) 버튼을 클릭합니다.

## 개인 정보 및 지원 관련 사항을 확인하고

## APPLICATION INFORMATION (지원 정보, 志願情報, 申请信息)

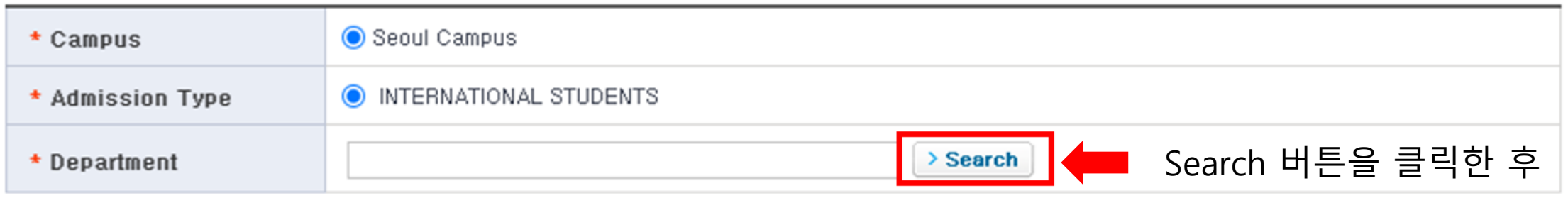

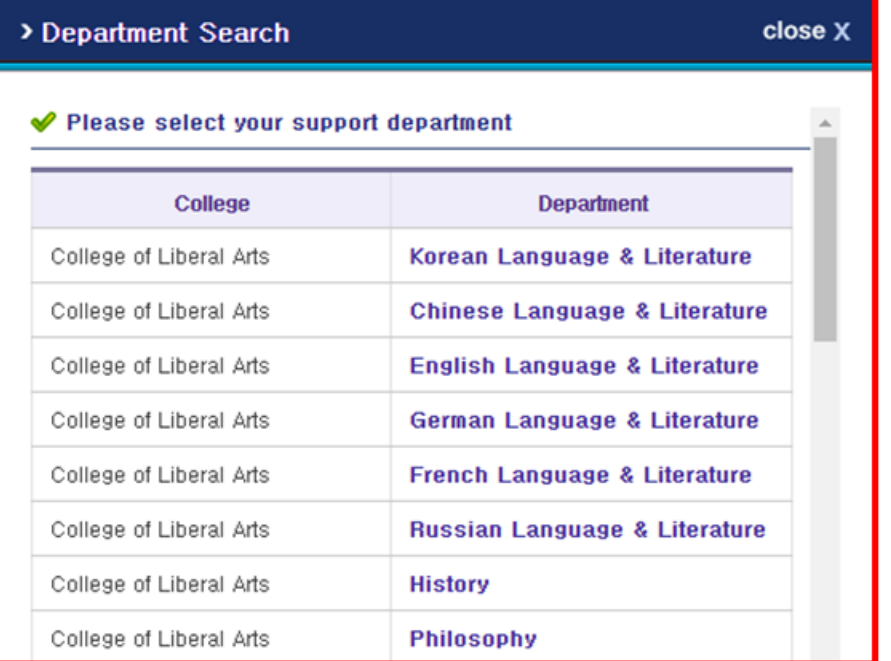

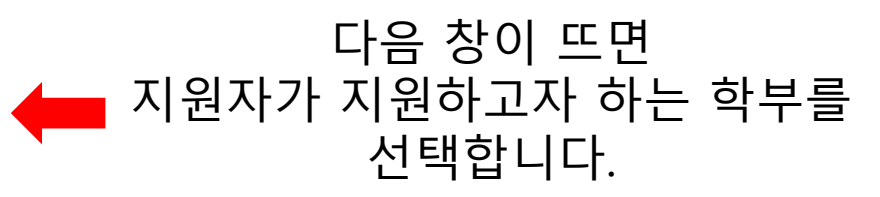

### PERSONAL INFORMATION (개인 정보, 個人情報, 个人信息)

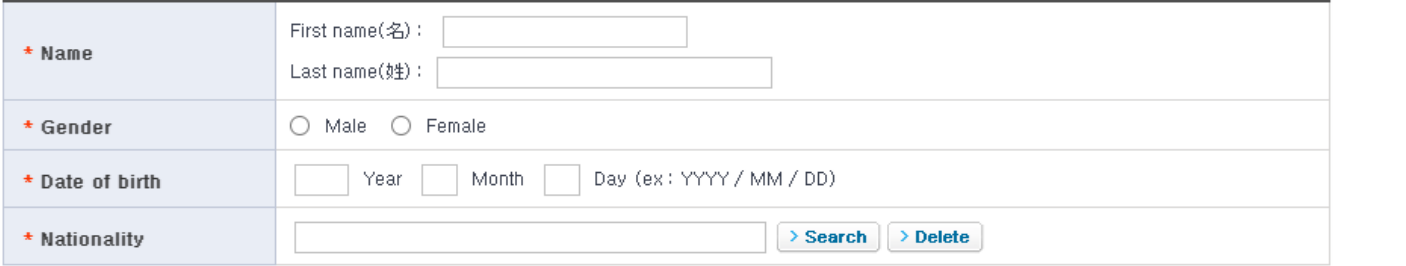

## 지원자의 PERSONAL INFORMATION(개인 정보)를 기입합니다.

### CONTACT INFORMATION (연락처, 連絡先, 联系方式)

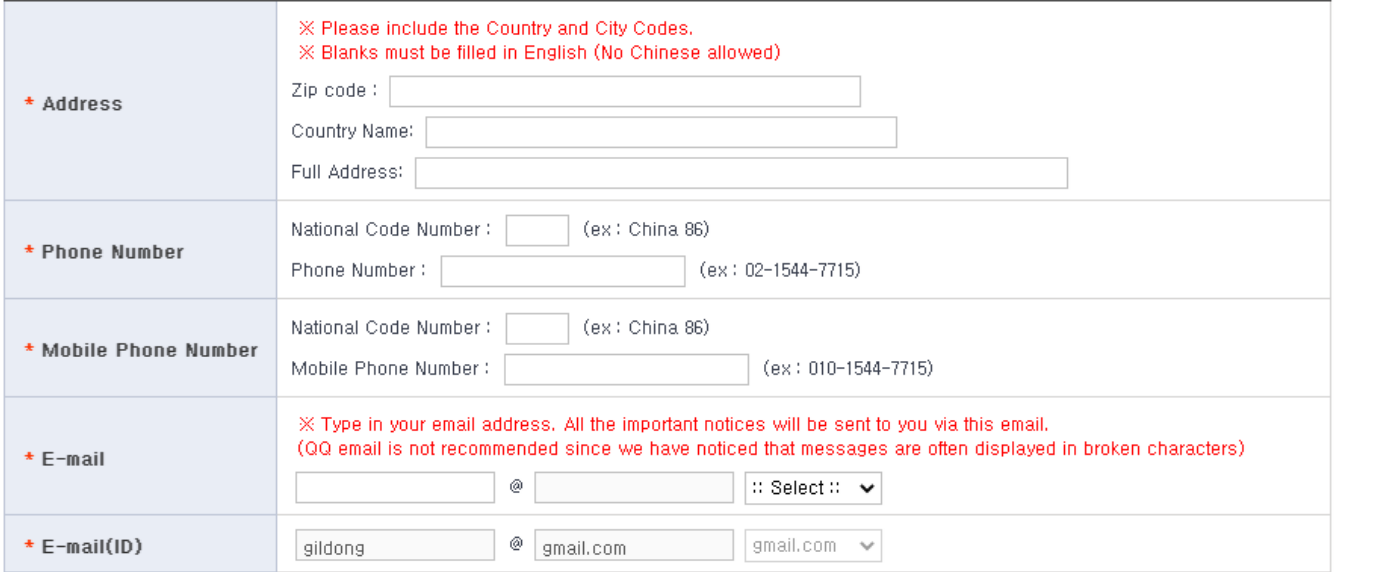

## 지원자의 CONTACT INFORMATION(연락처)를 기입합니다.

### URGENT CONTACT INFORMATION (비상연락처, 緊急連絡先, 紧急联系方式)

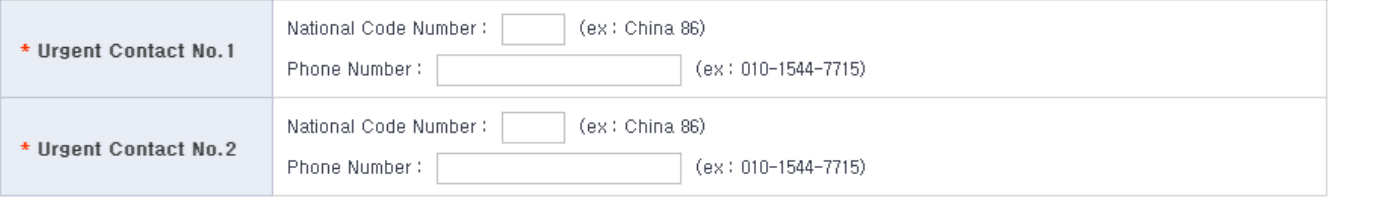

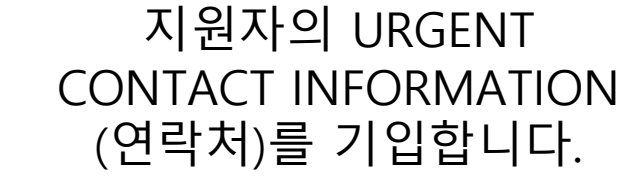

### EDUCATIONAL BACKGROUND (고교 정보, 卒業高校情報, 毕业高中信息)

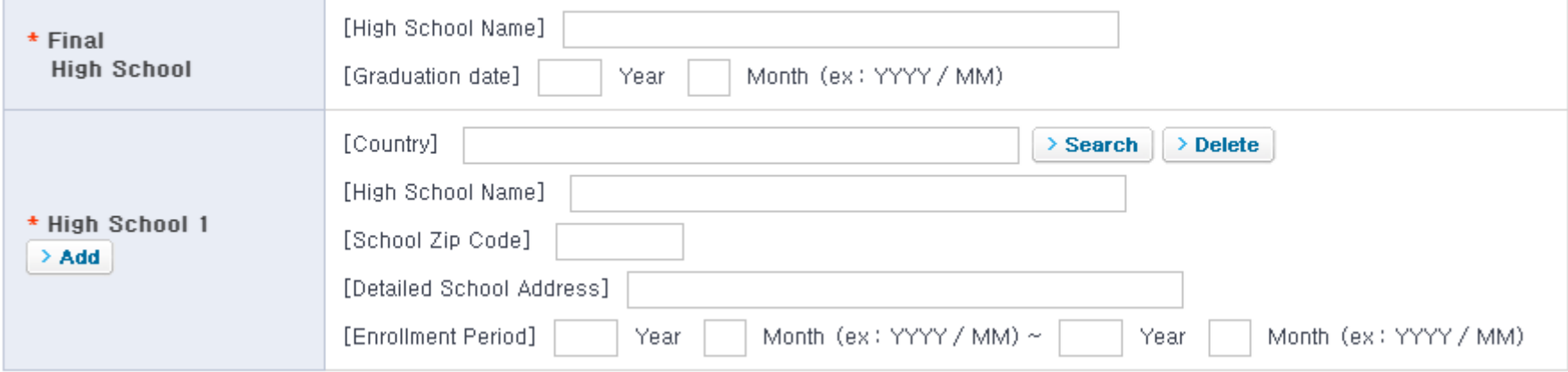

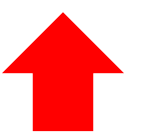

## 지원자의 EDUCATIONAL INFORMATION(고교 정보)를 기입합니다.

### Standardized Test and Official Test Results(표준화학력자료 및 공인성적)

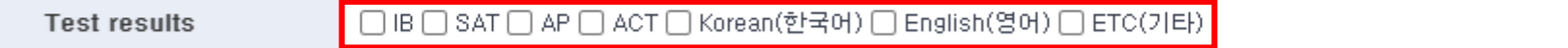

### Standardized Test and Official Test Results(표준화학력자료 및 공인성적)

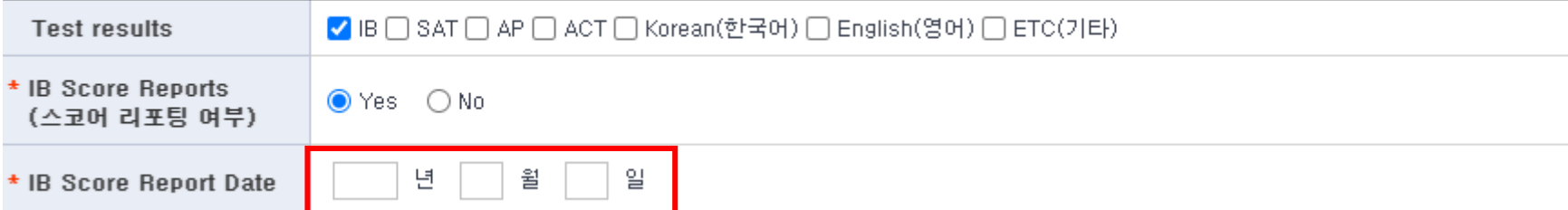

표준화학력자료와 공인 성적을 기입합니다. IB, SAT, AP등의 표준화학력자료와 TOEFL, IELTS, TOPIK등의 어학 성적은 연세대학교에 스코어 리포팅한 서류가 있는 경우에만 기입합니다.

### AGREEMENT (동의서, 同意書, 同意书)

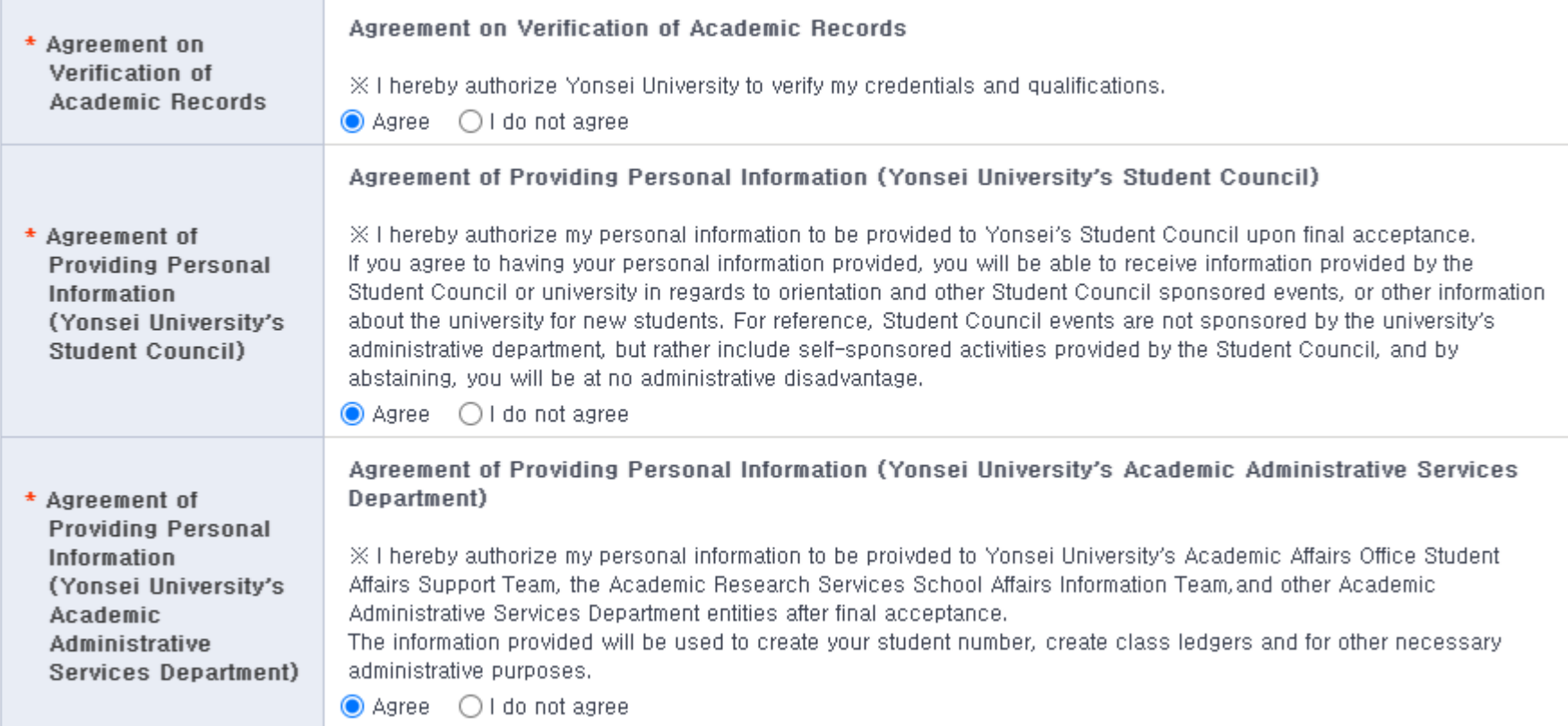

### HOW DID YOU HEAR ABOUT YONSEI UNIVERSITY? (지원 경로)

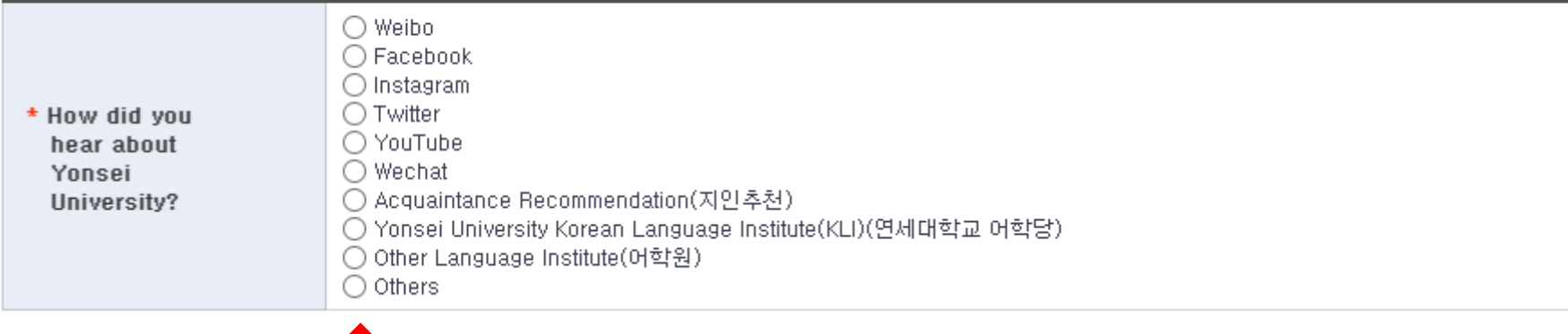

지원 경로를 선택합니다.

### PHOTO (사진, 写真, 照片)

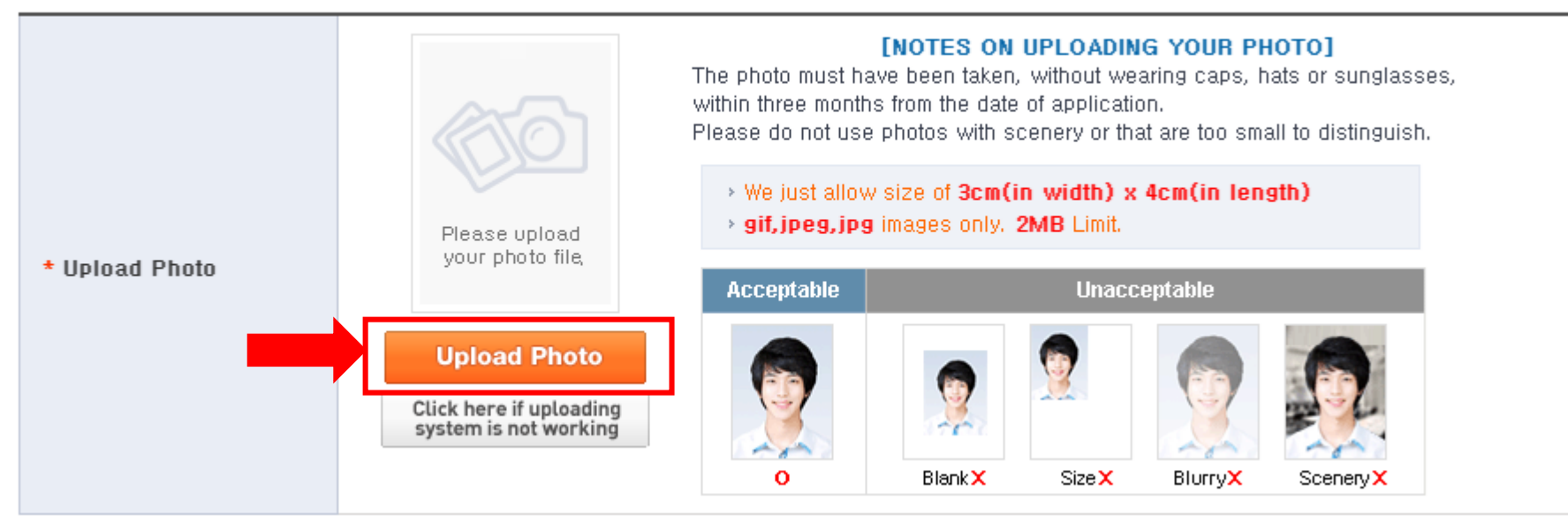

## 원서에 사용할 사진을 등록합니다.

Personal information collection and usage agreement of non-payment applications

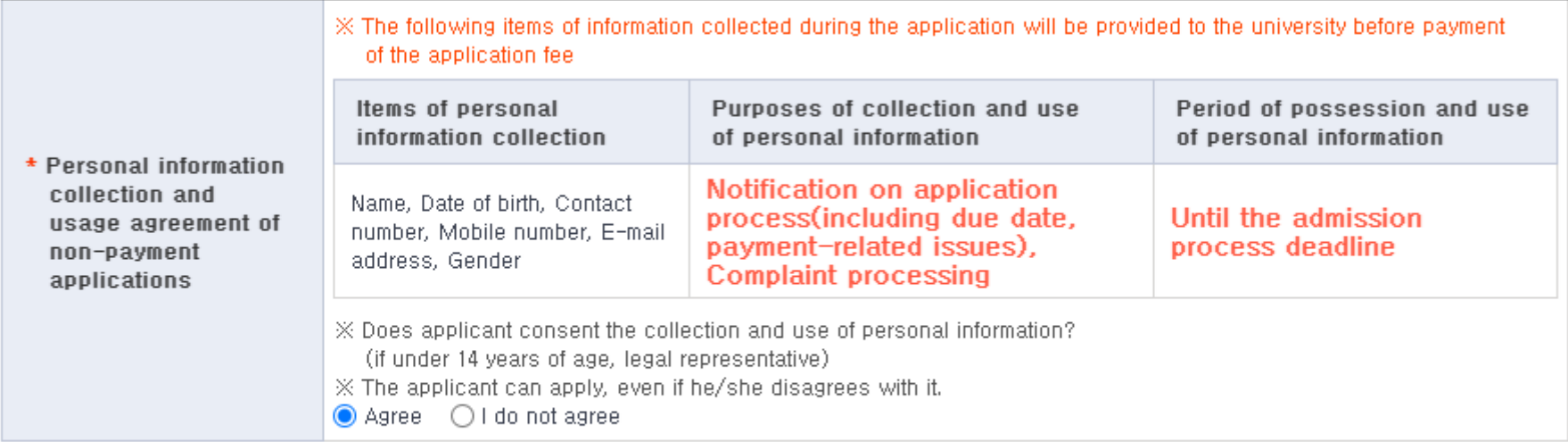

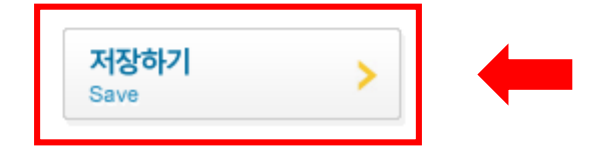

## 원서 작성이 완료되면 저장하기를 눌러 작성한 원서를 저장합니다. 저장한 원서는 수정 가능합니다.

### Personal information collection and usage agreement of non-payment applications

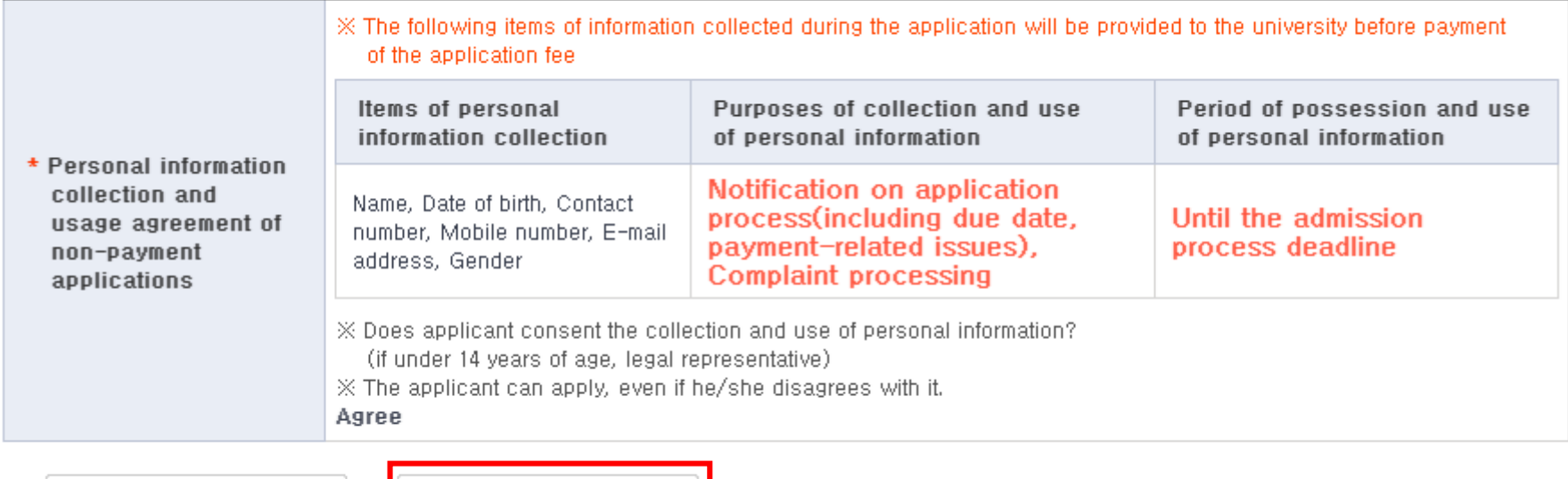

수정하기 결제하기 Modify Payment

결제하기를 눌러 저장된 원서를 접수할 수 있습니다.

**Begin your Application** 

**Complete your application & Pay** 

**Print your application** 

## 미결제원서

• The application is not complete, but the application is received in writing outstanding fees.

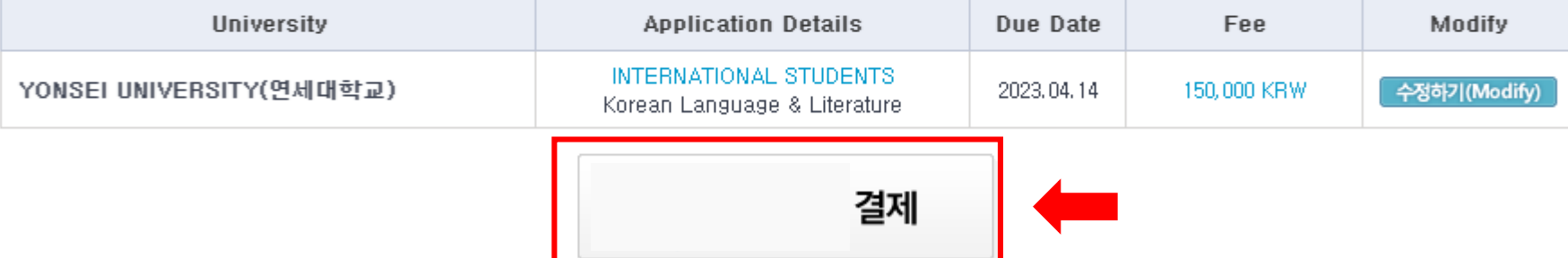

## 결제를 진행합니다. (결제가 완료된 후에는 원서 수정이 불가하니 최종 결제 전 정확한 정보를 기입하였는지 확인해 주시길 바랍니다.)

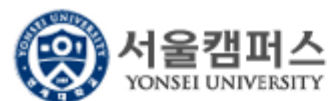

INTERNATIONAL STUDENT ADMISSION

Hong Gildong Welcome | Change Password | Sign Out

**Begin your Application** 

**Complete your application & Pay** 

Print your application

### Your payment request has been processed successfully.

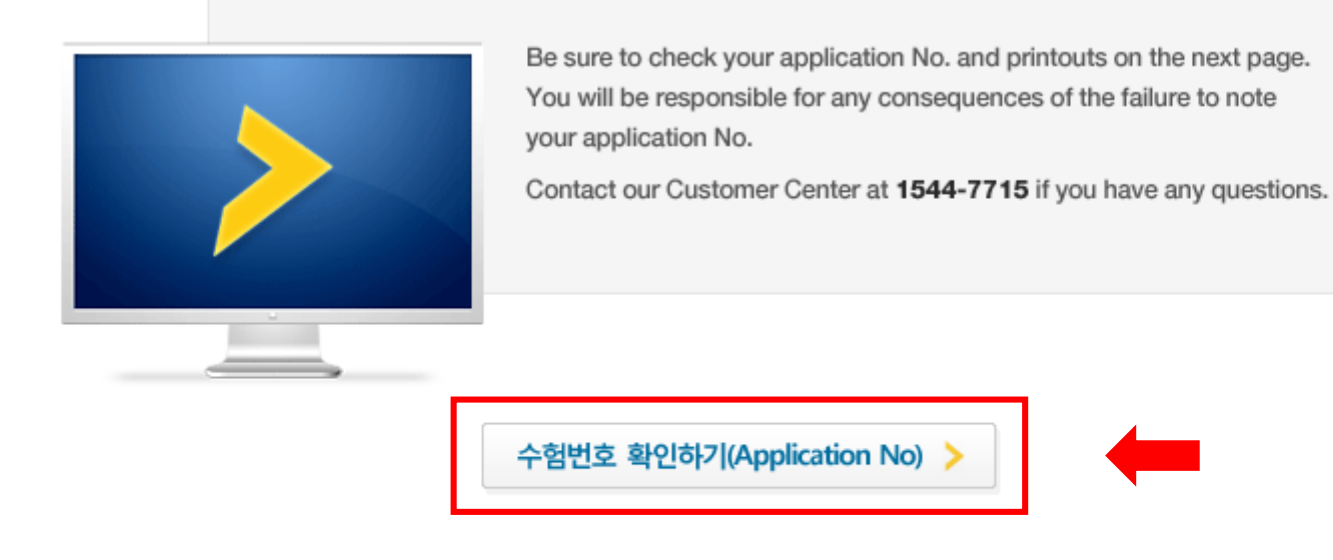

## 결제가 완료되면 수험번호를 확인할 수 있습니다.

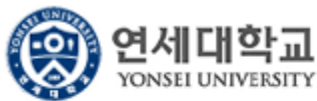

INTERNATIONAL STUDENT ADMISSION

Hong Gildong Welcome | Change Password | Sign Out

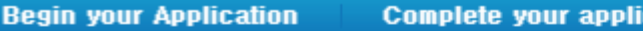

ication & Pay **Print your application** 

## 결제된 원서리스트

- It's impossible to cancel the application after payment of the application fee.(결제가 완료된 후에는 지원을 취소할 수 없습니다.)
- Do not forget to submit the printed "Application Form" (second file) with hard copies of your other application materials to the Office of Admissions.(입학 원서를 출력하여 제출서류와 함께 입학처로 제출하여 주시기 바랍니다.)

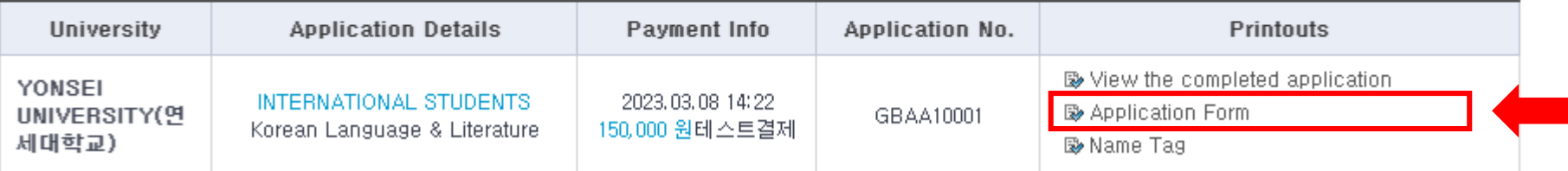

## Application Form을 눌러 작성된 원서를 확인합니다.

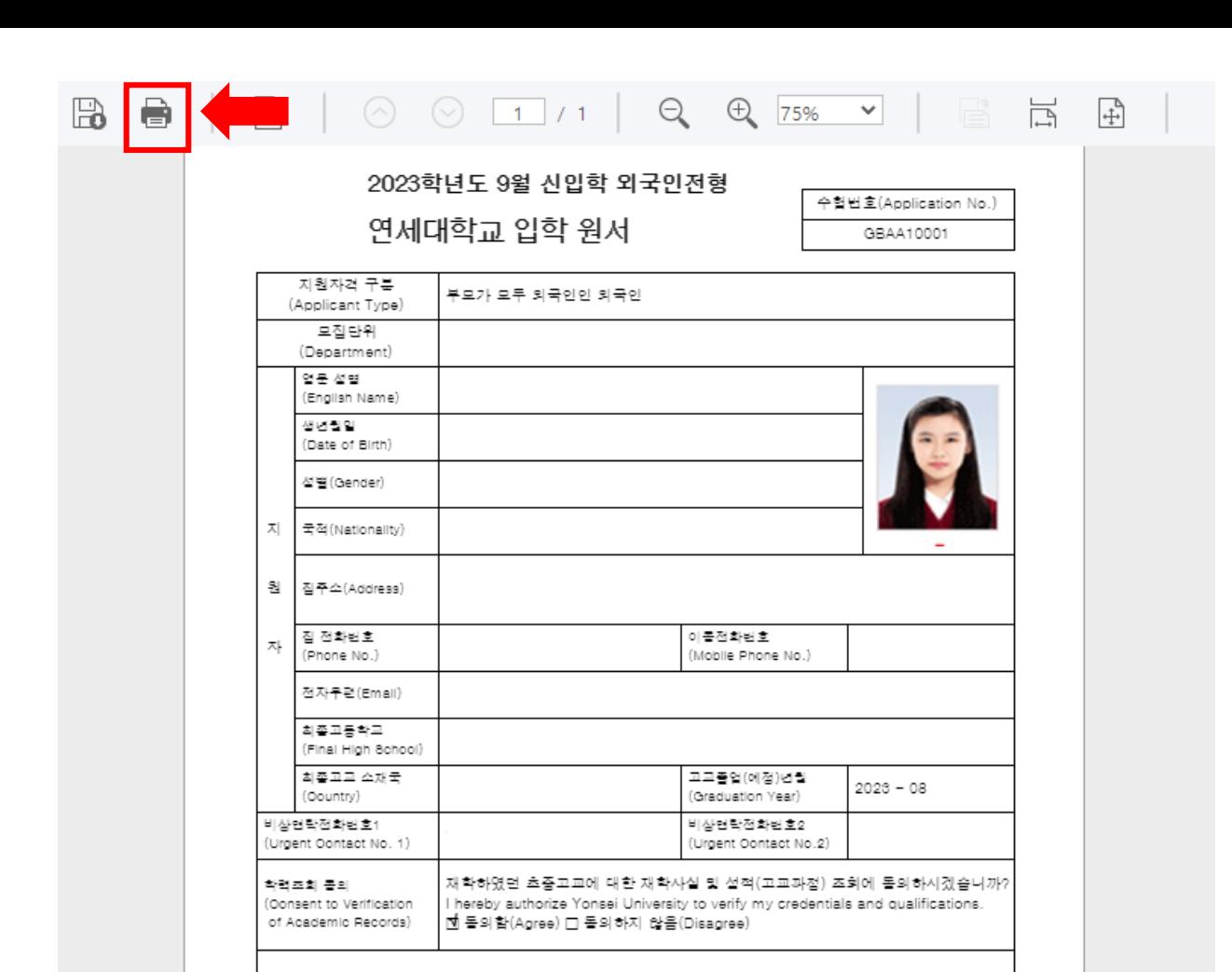

## 인쇄 버튼을 눌러 인쇄합니다. 출력된 원서를 다른 서류들과 함께 등기우편으로 제출합니다.

본인은 이상의 내용이 사실과 틀림 없음을 확인합니다. I certify that the information provided is true and correct.

2023년 03월 08일

[Name] :

(Signature)

연세대학교 총장 귀하

Yonsei University International Students Track Online Application Manual

## After accessing the application website, click [Sign Up].

Sign Up | Password Forgot

Sign In

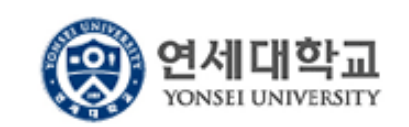

INTERNATIONAL STUDENT ADMISSION

**Begin your Application Complete your application & Pay Print your application** 

### > Fall 2023, INTERNATIONAL STUDENTS

> 구분(Language)

◉ 영문(ENGLISH)

○ 한글(KOREAN)

### **Admission Guidelines**

Please fill out application form after being fully aware of application procedures and prospectus.

[ View Admission Guide ]

### > On-line applications procedure

Click On-line application  $\rightarrow$  Fill out fields  $\rightarrow$  Finish the on-line application fee payment  $\rightarrow$  Print out the application form  $\rightarrow$  Send required documents with application form  $\rightarrow$  Confirm submitted documents

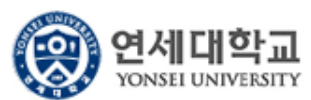

I INTERNATIONAL STUDENT ADMISSION

**Begin your Application** 

**Complete your application & Pay** 

**Print your application** 

Sign In | Sign Up | Password Forgot

## **Sign Up**

Please be sure to register using the name and email of the applicant.

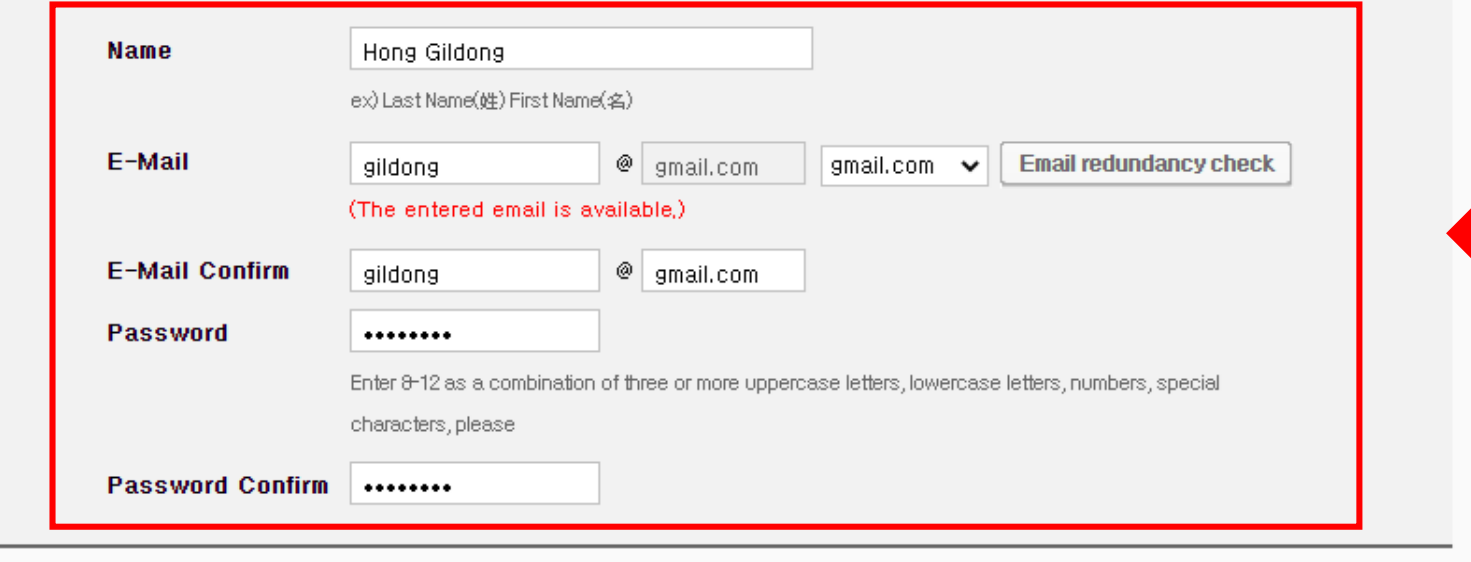

## Please fill out the information.

#### **Terms of Use**

This Users Agreement (the "Agreement") is based on relevant laws and regulations for protecting the rights and benefits of members and personal information. Amended Users Agreement has been applied from July 18, 2012.

 $\Delta$ 

#### Chapter 1 (General Provision)

#### Article 1 (Purpose)

The purpose of this Agreement is to set forth the rights, obligations and responsibilities of Jinhak Apply Co., Ltd. (the "Company") in terms of using all the I agree to the terms and conditions of The Jinhak. (You must agree with the terms of these agreements)

#### **Privacy Policy**

#### Collection and purpose of use of personal information, items to be collected and collection method

"Personal information" is the information regarding living individuals and information which can identify specific individual (including the cases where such information combined with other information can identify such individual even though such individual cannot be identified by such information only). The company will not disclose personal information of the users without prior consent of such user and, collect and use the following personal information depending on specific purpose:

1) Member management

\*Required information: name, birth date, mobile phone number(in koreans case), email address, ID, password,

(in cases that a person under 14 joins membership, the name, birth date and mobile phone number of its parents will be collected)

#### Retention of personal information and period of use

While the users use the services of the site of Company as member, the Company can use personal information of the users only for providing such services and, in cases of withdrawal from membership, such information will be deleted without delay. However, the information acquired in the course of making service of receiving applications will be retained for one (1) year from the date of service use for confirmation of receipt and dispute resolution and such information will be retained separately from the membership information even after completion of membership withdrawal. 1) If necessary for service use and cooperation with investigations by agencies, member information will be retained as follows! - Retention items: service use record, connection log, cookie, connection IP information - Retention ground: prevention of service confusion, cooperation with investigative agencies I agree to the provision and use of personal information. (You must agree with the terms of these agreements)

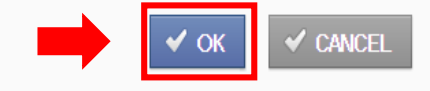

## After confirming the following statements, Click [OK].

### **Notice**

### **O** Attention

 $\rightarrow$  The online application will not be completed unless the application fee is fully paid.

- Applicants are solely responsible for providing accurate and complete information.
- $\rightarrow$  It is impossible to revise, cancel, or refund after the payment of application fee.

### O Purpose of collection and use of personal information

▶ Personal information collected about applicants will never be used for anything other than applying to the college online

- All information about applicants from the online application form will be deleted after a certain period of time.
- An applicant is solely responsible for any disadvantage caused by the applicant's lack of attention to the outline of the entrance requirements.

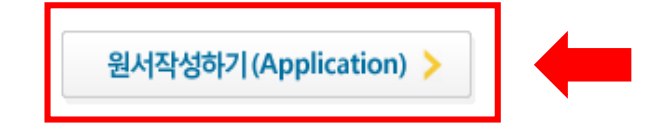

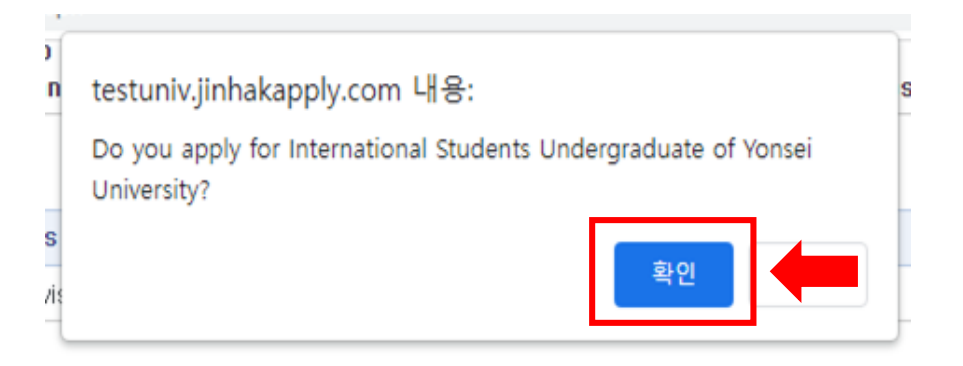

After checking the notice on the homepage, Click [Application] and [확인].

#### Self-Written Application Requirements, Screening Date

- \* Applicants should write their own application themselves. If this guideline is not followed, there is the possibility that an application may be made invalid.
- ▶ Please carefully read the application guidelines provided by the university.
- > Please carefully check the application requirements and minimum academic achievement standards outlined in the application guidelines.

Have you read the above information? I have read the above information

#### > Additional document submission for successful applicants

Submission Period: From July 2022 until the documents submission deadline. (Registration schedules will be notified when successful applicants are announced)

> Have you read the above information? I have read the above information

#### > University Entrance False Application and Fabricated Requirements Prevention

In the case of university entrance application falsification in violation of criminal law, related penalties may be received. In the case that falsification of application requirements during the application screening process comes to light, admission will be canceled.

> Have you read the above information? I have read the above information

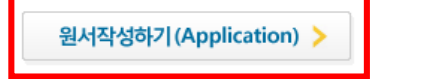

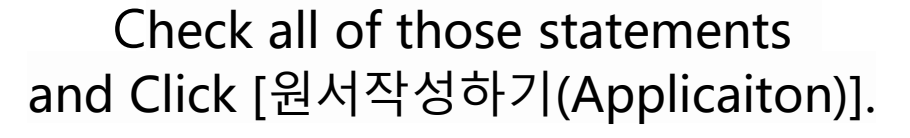

## APPLICATION INFORMATION (지원 정보, 志願情報, 申请信息)

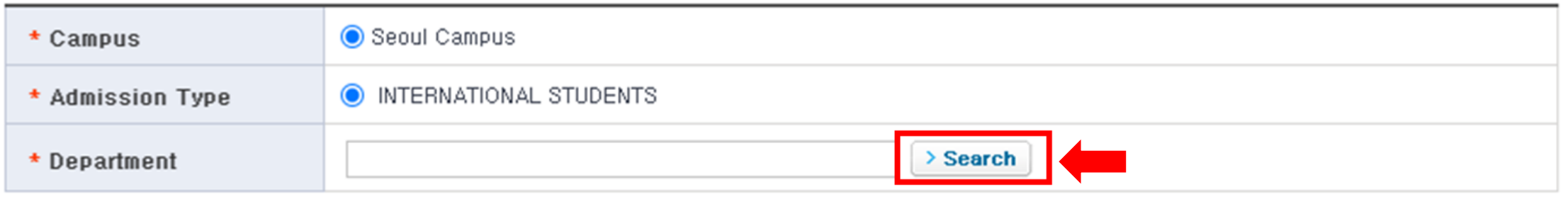

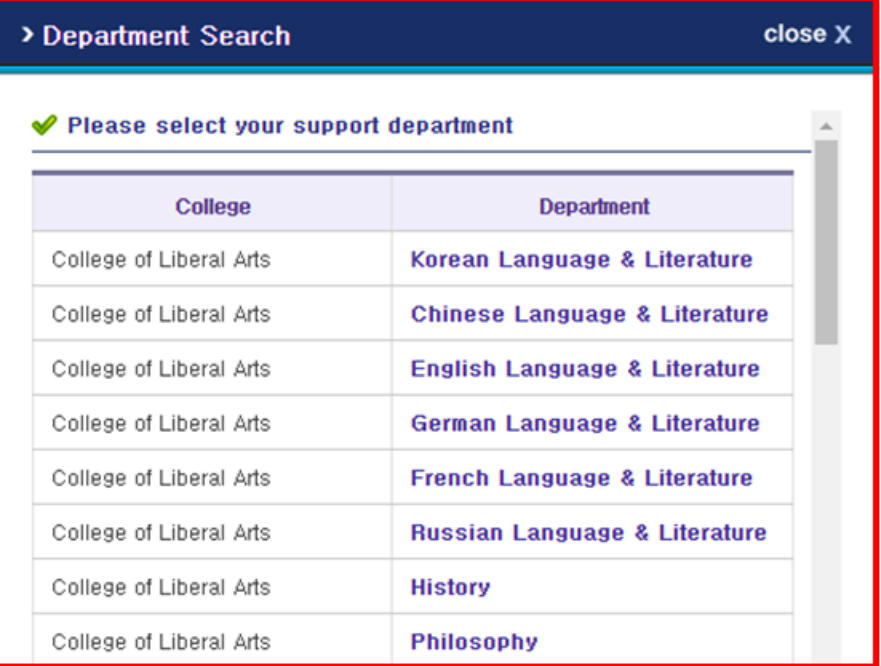

Click [Search] to select the department you want to apply for.

### PERSONAL INFORMATION (개인 정보, 個人情報, 个人信息)

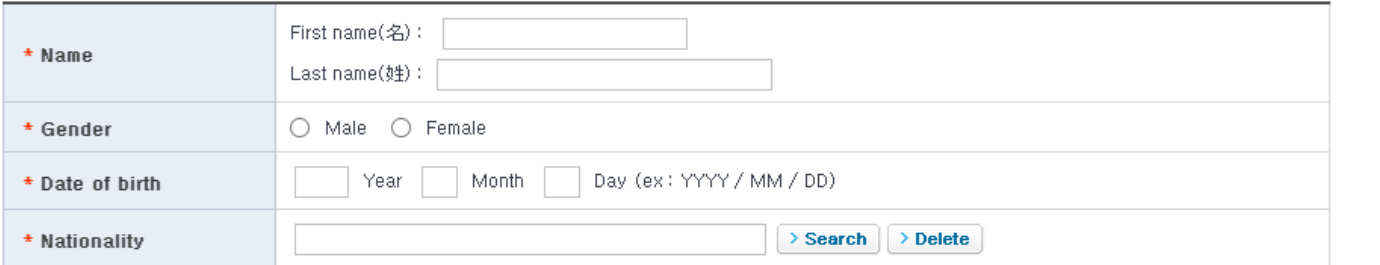

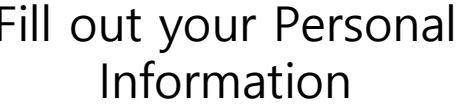

### CONTACT INFORMATION (연락처, 連絡先, 联系方式)

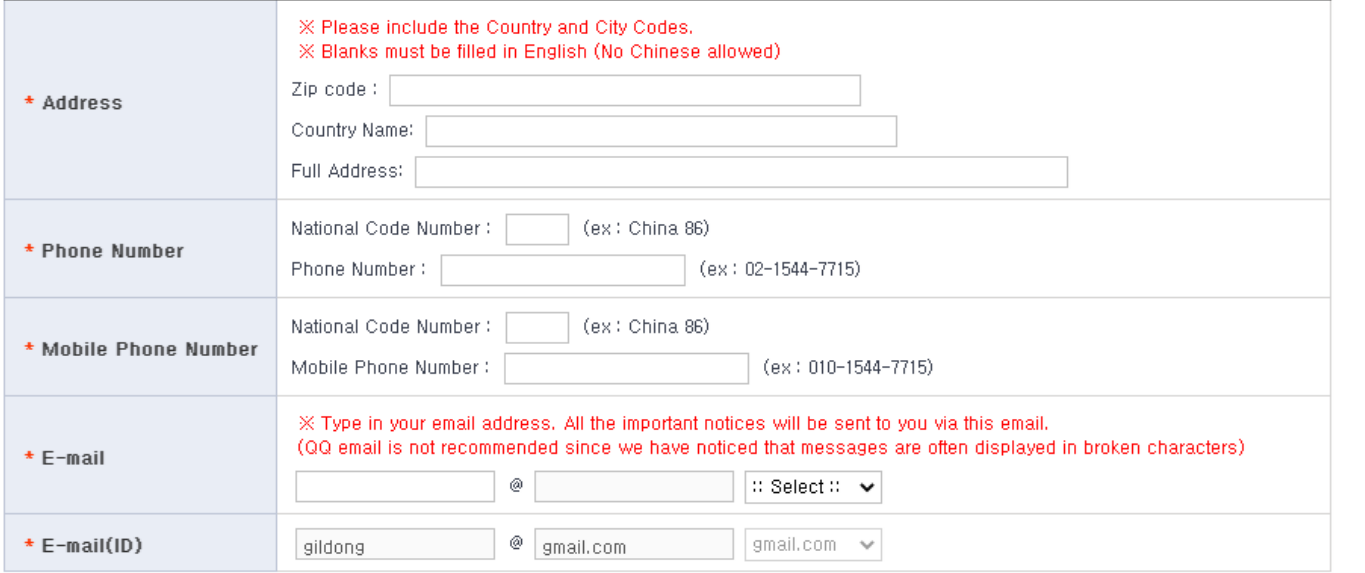

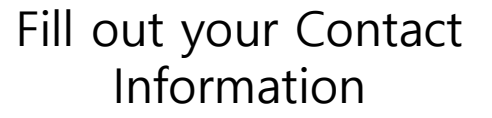

### URGENT CONTACT INFORMATION (비상연락처, 緊急連絡先, 紧急联系方式)

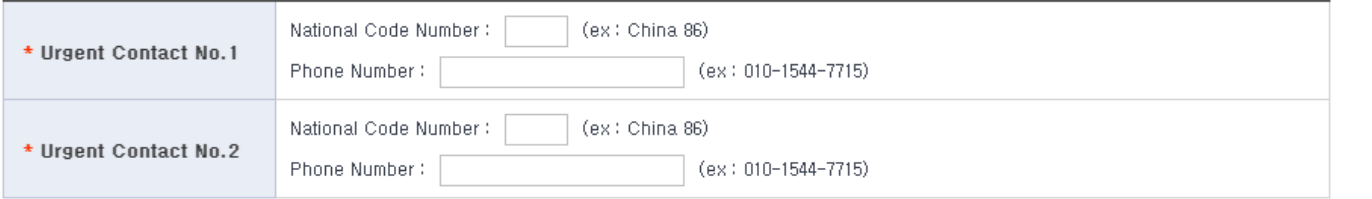

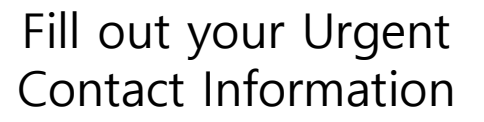

### EDUCATIONAL BACKGROUND (고교 정보, 卒業高校情報, 毕业高中信息)

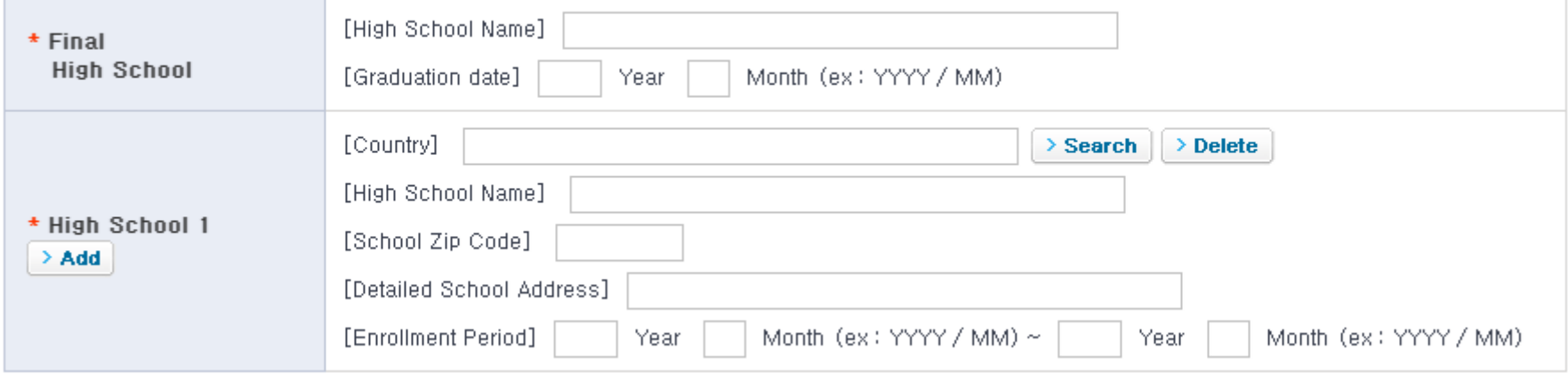

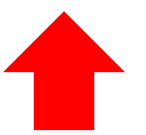

Fill out the applicant's Educational Background.

Standardized Test and Official Test Results(표준화학력자료 및 공인성적)

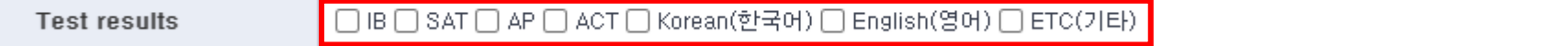

Standardized Test and Official Test Results(표준화학력자료 및 공인성적)

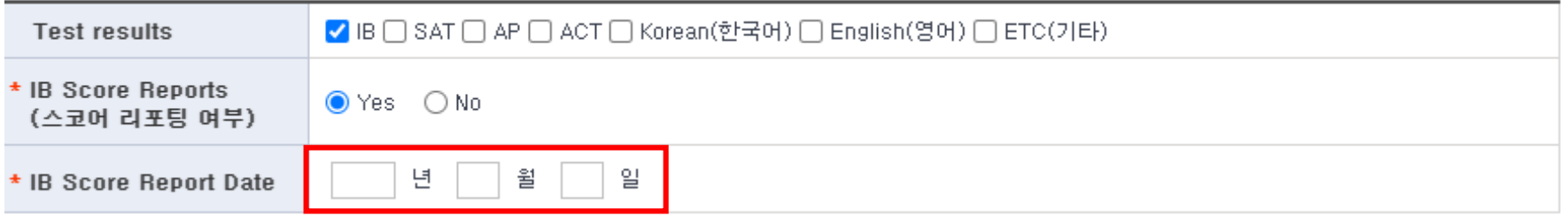

Fill in the Standardized Test and Official Test Results.

Standardized Test such as IB, SAT, AP, TOEFL, IELTS, TOPIK, etc. can be filled if you did score reporting to Yonsei University.

### AGREEMENT (동의서, 同意書, 同意书)

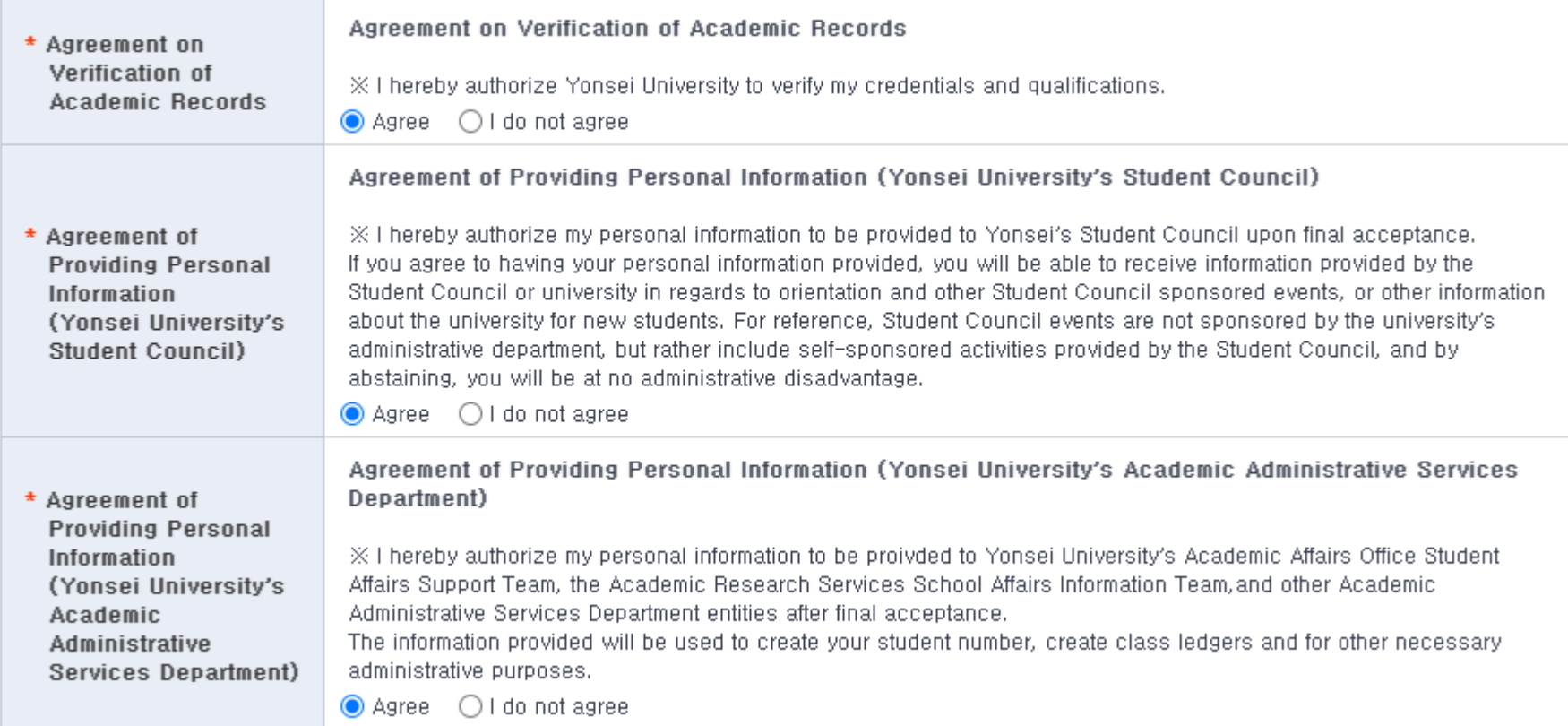

### HOW DID YOU HEAR ABOUT YONSEI UNIVERSITY? (지원 경로)

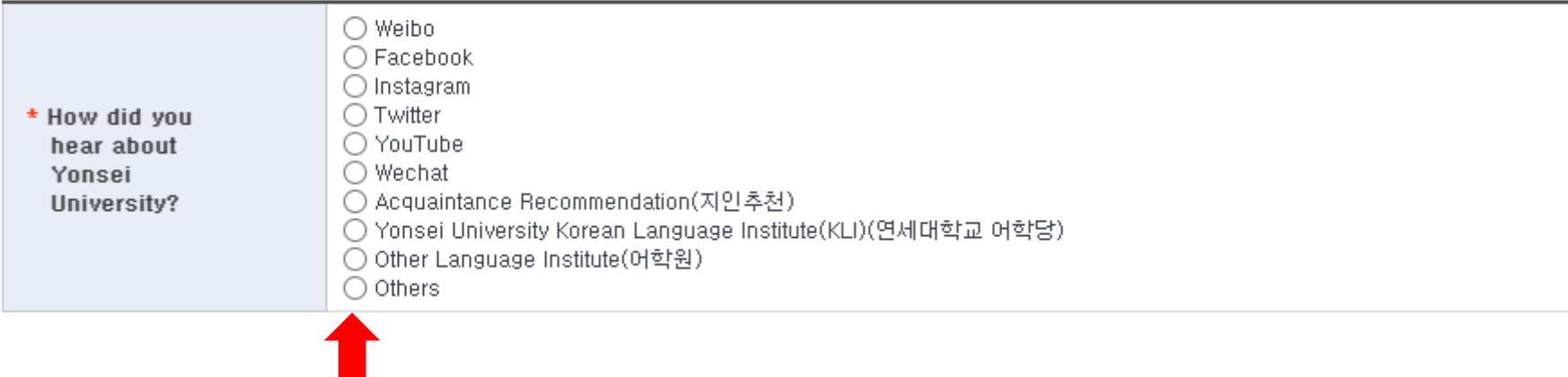

Select which way you heard about Yonsei University.

### HOW DID YOU HEAR ABOUT YONSEI UNIVERSITY? (지원 경로)

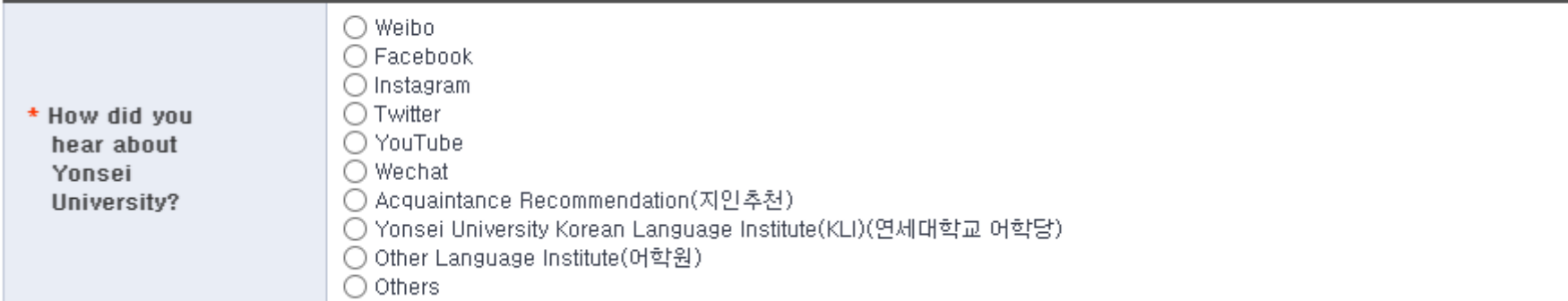

Select which way you heard about Yonsei University.

### PHOTO (사진, 写真, 照片)

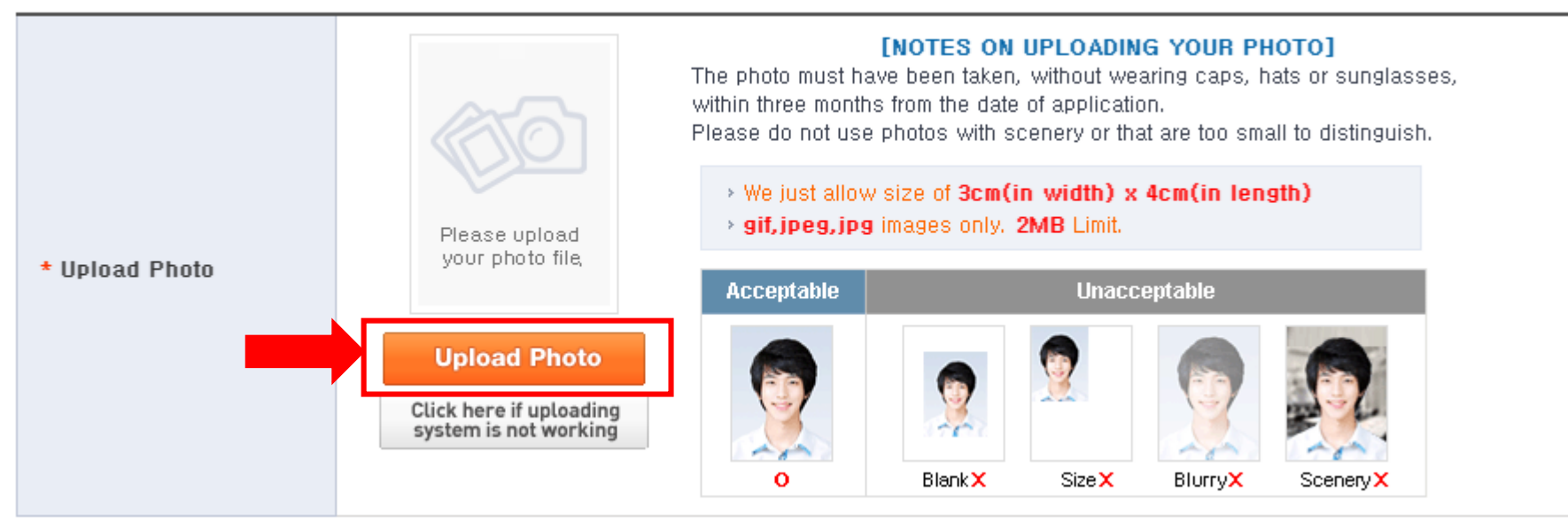

Register a photo for your application.

Personal information collection and usage agreement of non-payment applications

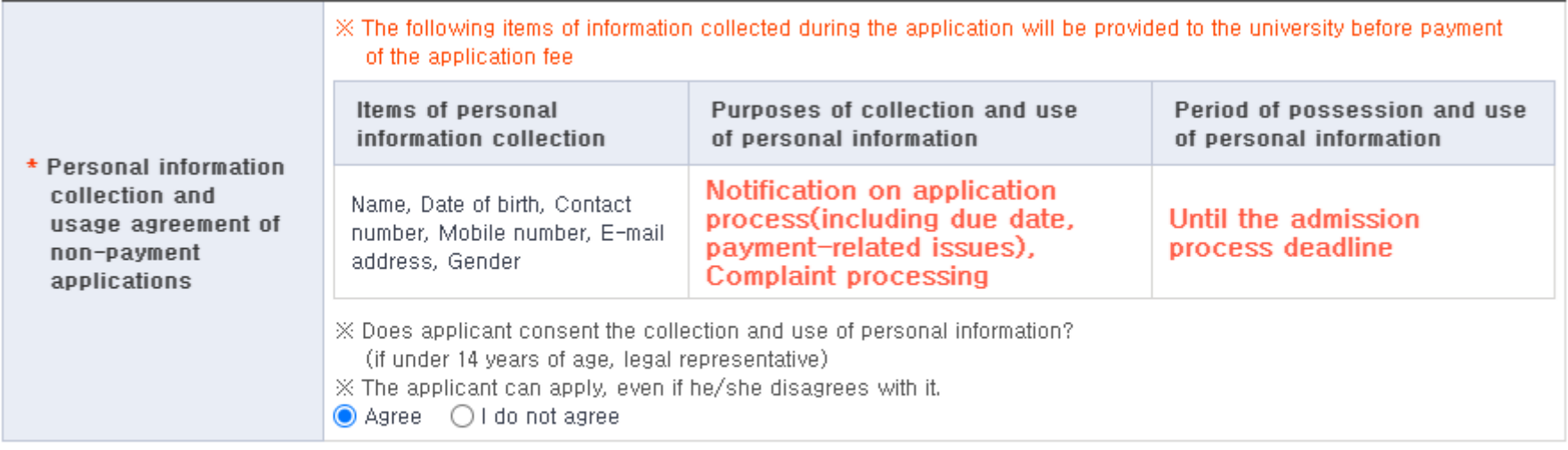

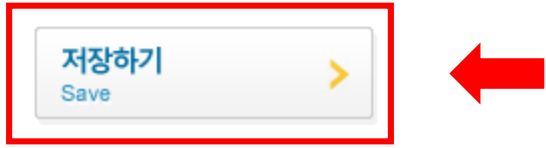

When you are finished filling out the application, click [Save] to save the application you filled out. You can modify the application after saving.

### Personal information collection and usage agreement of non-payment applications

Payment

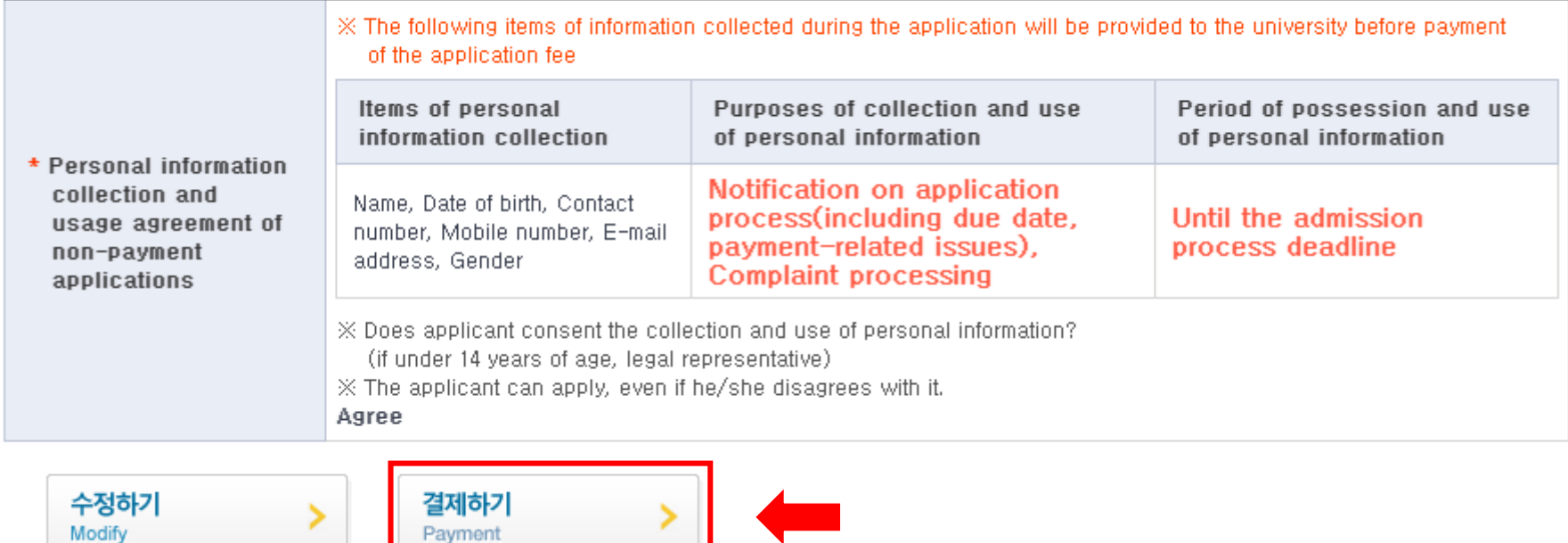

Click [Payment] to accept the saved application.

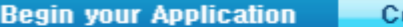

omplete your application & Pay:

**Print your application** 

## 미결제원서

• The application is not complete, but the application is received in writing outstanding fees.

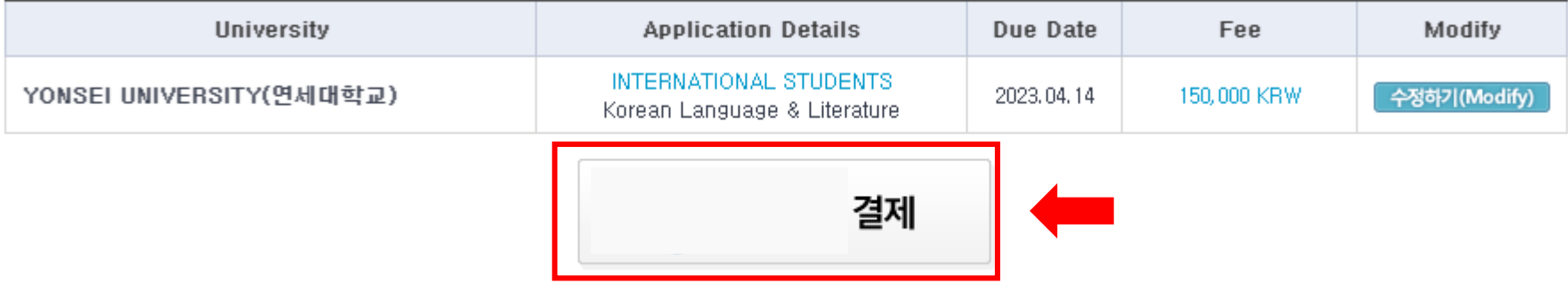

Proceed with the payment.

(The application form cannot be modified after payment is completed. Please check if you have filled in the correct information before payment.)

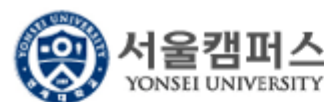

INTERNATIONAL STUDENT ADMISSION

Hong Gildong Welcome | Change Password | Sign Out

**Begin your Application** 

**Complete your application & Pay** 

Print your application

# Your payment request has been processed successfully. Be sure to check your application No. and printouts on the next page. You will be responsible for any consequences of the failure to note your application No. Contact our Customer Center at 1544-7715 if you have any questions. 수험번호 확인하기(Application No)

You can check your application number when the payment is completed.

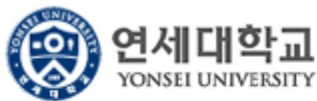

INTERNATIONAL STUDENT ADMISSION

Hong Gildong Welcome | Change Password | Sign Out

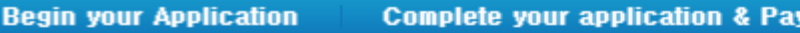

**Print your application** 

## 결제된 원서리스트

- It's impossible to cancel the application after payment of the application fee.(결제가 완료된 후에는 지원을 취소할 수 없습니다.)
- = Do not forget to submit the printed "Application Form" (second file) with hard copies of your other application materials to the Office of Admissions.(입학<br>- 원서를 출력하여 제출서류와 함께 입학처로 제출하여 주시기 바랍니다.)

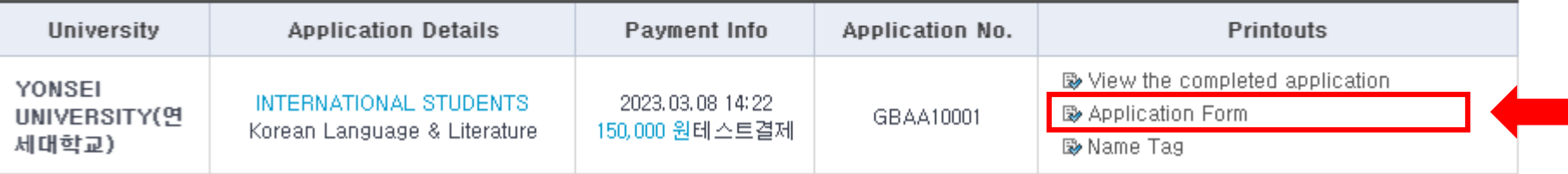

## Click 'Application Form' button, and check the completed application

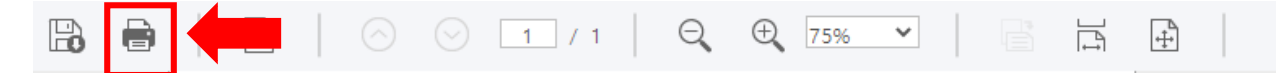

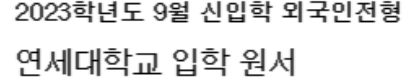

수헙번호(Application No.) GBAA10001

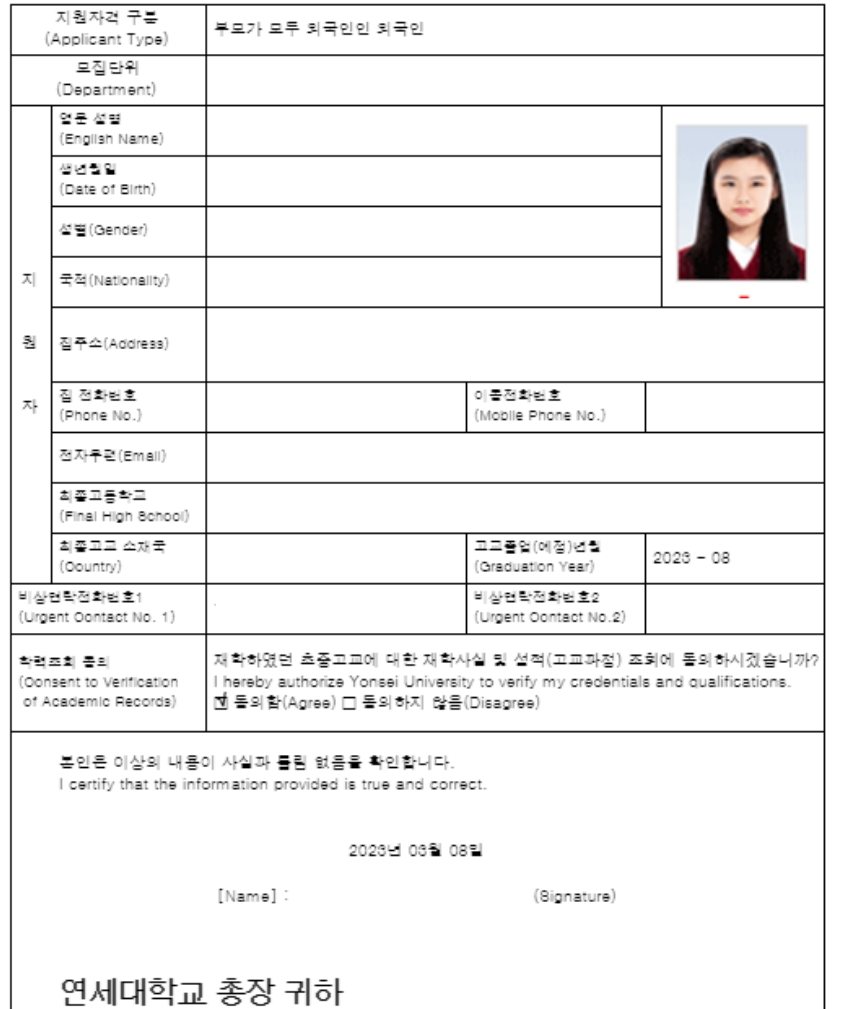

Print your application and submit it with other documents through registered mail.